## moneyplex für Mac beta - Kartenleser einrichten

moneyplex für Mac kommuniziert nur über das PC/SC-Protokoll mit dem Kartenleser. Vor der Einrichtung des Kartenlesers muss dieser installiert und angeschlossen werden.

Der Aufruf der Chipkartenleser-Einstellungen erfolgt über **Einstellungen** . Es erscheint ein einfaches Einstellungsmenü, in dem Sie den Reiter Chipkartenleser auswählen müssen:

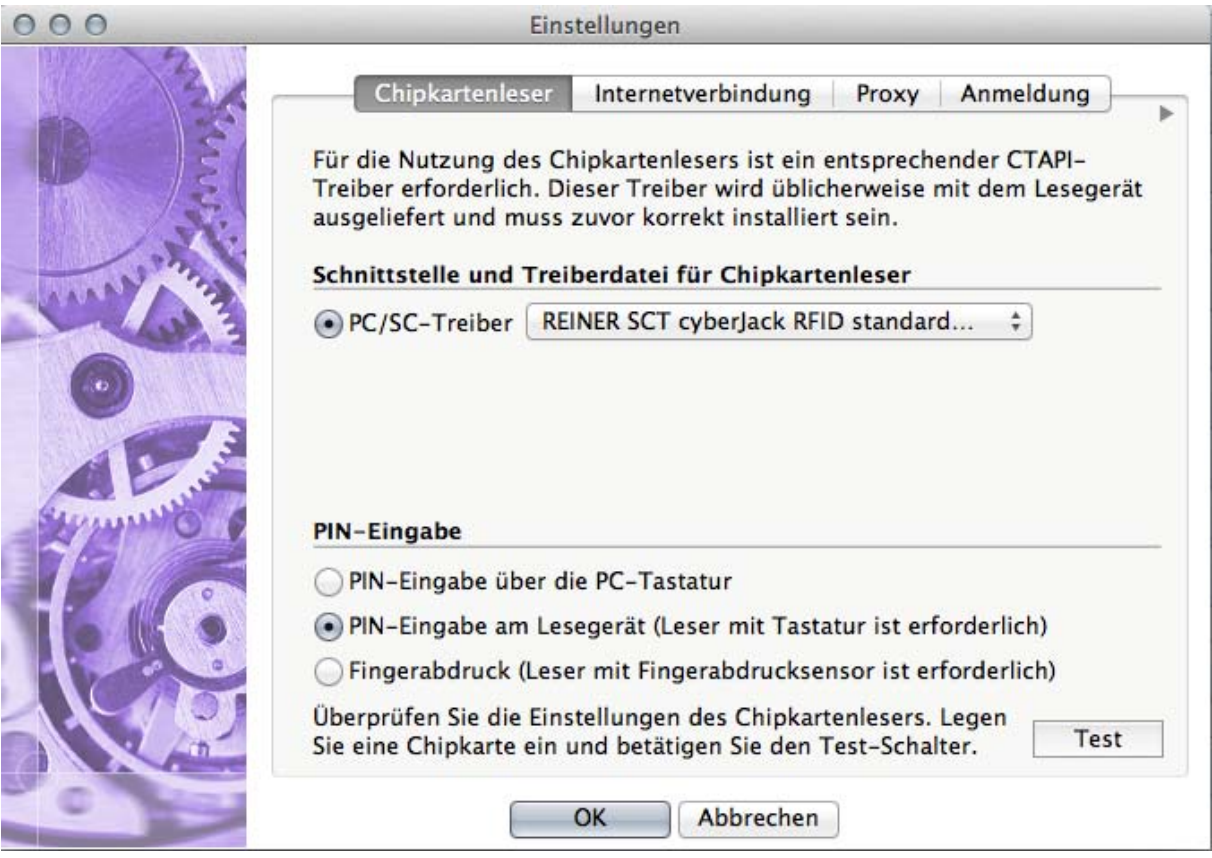

Wenn der Kartenleser ordnungsgemäß installiert ist, kann er im Auswahlmenü ausgewählt werden. Alle aktuellen cyber*Jack*-Modelle haben eine eigene Tastatur, daher sollte diese auch aus Sicherheitsgründen zur Eingabe der PIN verwendet werden.

Mit Fest können Sie überprüfen, ob der Kartenleser von moneyplex für Mac beta auch korrekt erkannt wird. Ist dies der Fall, erscheint folgende Meldung:

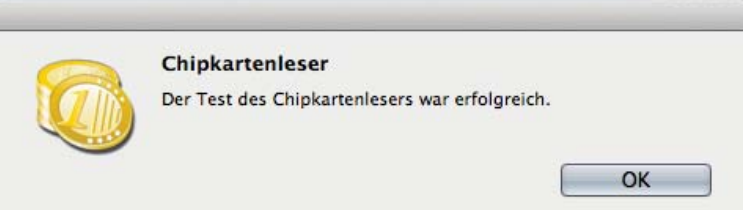